## **API SMM** коммутаторов **TNT.**

Поскольку SMM коммутаторы TNT являются профессиональными устройствами для организации различных распределенных сетей видеотрансляции, то они имеют возможность управления ими посредством команд API (пользовательский интерфейс программирования).

Эти команды позволяют управлять SMM коммутатором без использования его WEBинтерфейса, при этом, пользователю доступны абсолютно все действия и команды, которые присутствуют в WEB-интерфейсе коммутатора.

Для управления SMM коммутатором, он должен быть подключен своим консольным портом (RS232) к источнику команд. Этим источником может быть компьютер, консольный сервер (например ATEN SN3101), программируемая панель управления (например TNT MMS-08KEY) или любое другое устройство, которое может давать команды RS232.

Параметры порта RS232, который будет передавать команды SMM коммутатору должны быть настроены, как на изображении ниже.

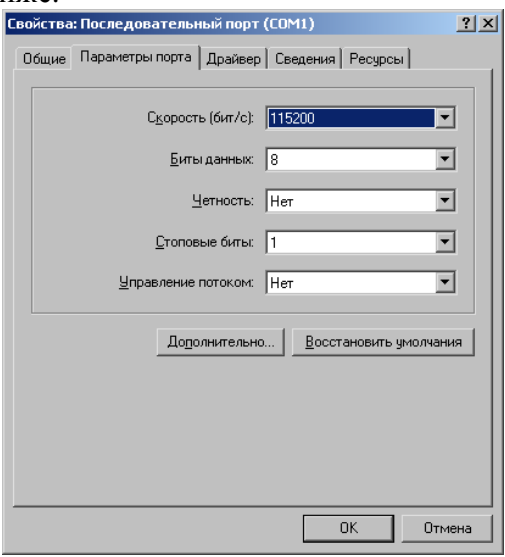

Так же возможно управление коммутатором по сети (LAN/WAN), используя протокол Telnet.

Команды API SMM коммутатора организованы по принципу консольной строки, в которую вводятся по очереди параметры: группа команд**/**раздел в группе**/**действие и его параметры. Параметры действия, а так же их значения, могут быть указаны не все, а только частично, если например, изменяется только значение одного из параметров, а остальные остаются без изменений.

Для объяснения принципов построения команд API и работы с ними, рассмотрим пример управления коммутатором через протокол Telnet, т.к. этот вариант наиболее информативен для объяснения, а так же, это единственно возможный вариант, получения информации, необходимой для составления команд API. Все принципы составления команд API и управления SMM коммутатором, которые будут описаны ниже, так же распространяются и на управление им через его консольный порт.

Составление команд API и управление с их помощью SMM коммутаторами, крайне желательно производить, после внимательно прочтения руководства пользователя к ним. В нем подробно описаны принципы работы коммутатора и его настраиваемые параметры.

Для управления SMM коммутатором при помощи команд API, необходимо произвести подключение к нему по сети (LAN или WAN) по протоколу Telnet (по умолчанию порт 23). Это удобно сделать при помощи программы «**HyperTerminal**» или ей подобных программ.

После запуска программы на экране появится окно, в котором нужно ввести название вашего нового подключения, например: «SMMC». Нажмите «**OK**».

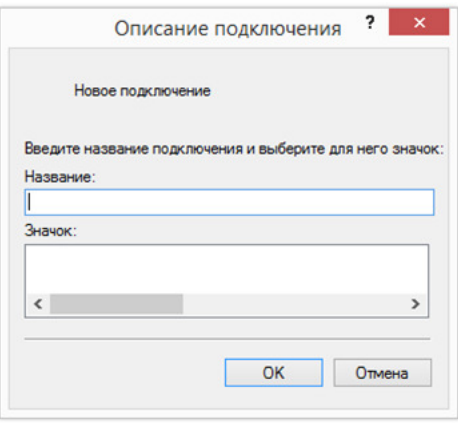

В следующем окне введите IP-адрес SMM коммутатора и выберите тип подключения TCP/IP. Нажмите «**OK**».

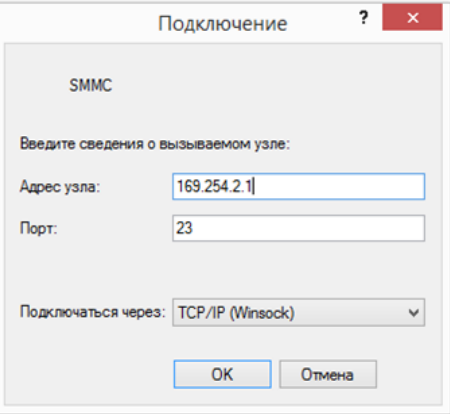

После установления связи с SMM коммутатором появится окно с приглашением ввести логин и пароль пользователя. Для управления коммутатором необходимо ввести логин и пароль Администратора. Логин и пароль вводится только при работе через Telnet, для управления коммутатором через его консольный порт, авторизация не нужна.

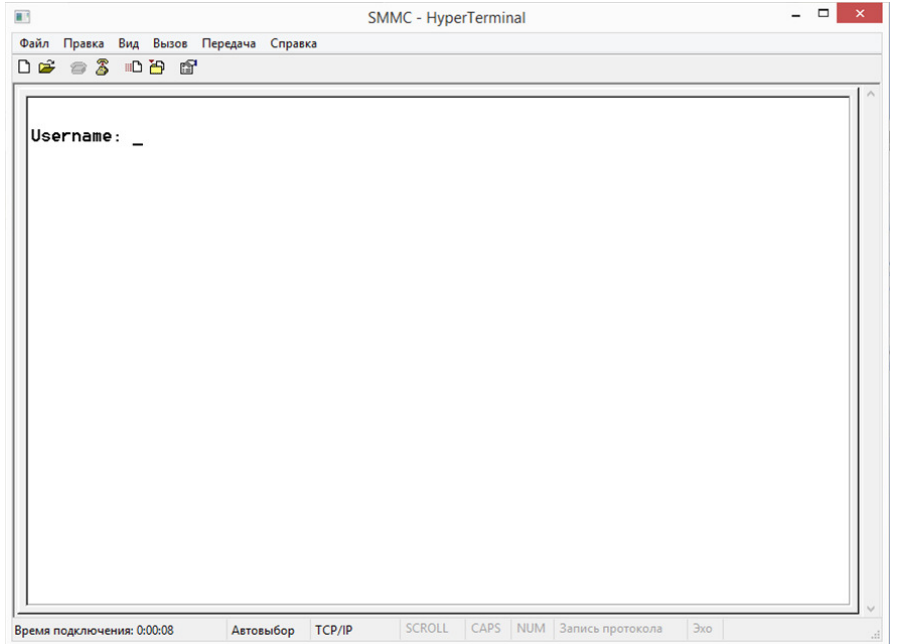

После ввода логина и пароля в окне появится приглашение для входа в консоль управления коммутатором.

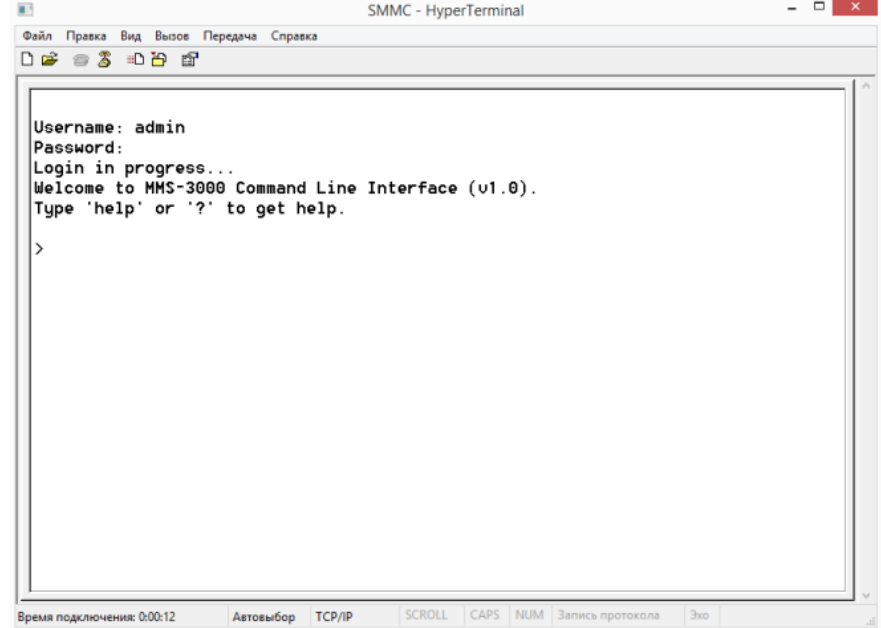

Для начала работы с консолью нажмите клавишу «**Enter**». В окне появится первый уровень меню — список командных групп. В нижней части окна, находится командная строка SMM коммутатора «**>**», в нее вводятся необходимые команды.

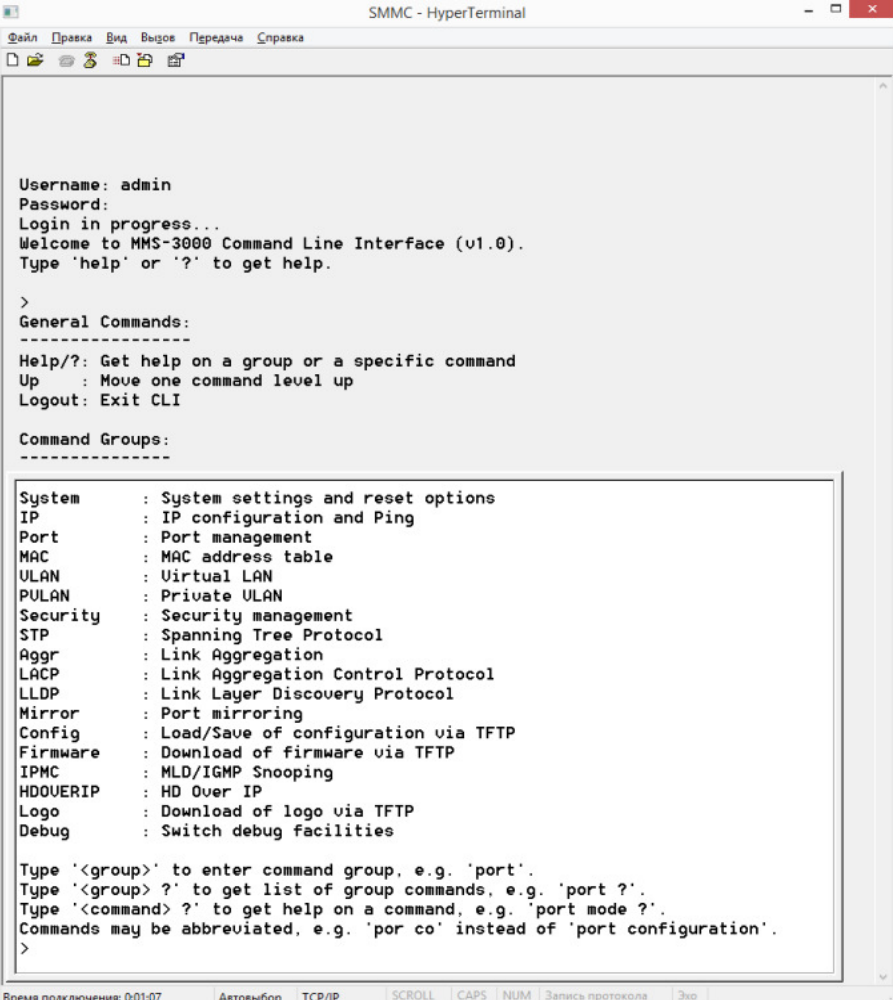

Каждая группа соответствует своим задачам: «**System**» — системные настройки «**IP**» — настройки IP «**Port**» — управление портами «**MAC**» — таблица MAC адресов «**VLAN**» — настройка VLAN «**PVLAN**» — настройка PVLAN «**Security**» — настройка безопасности «**STP**» — настройка STP протокола «**Aggr**» — настройка «транковых» соединений «**LACP**» — настройка LACP «**LLDP**» — настройка LLDP «**Mirror**» — настройка функции «Mirror» «**Config**» — сохранение и загрузка конфигураций коммутатора «**Firmware**» — обновление ПО коммутатора «**IPMC**» — настройка IGMP «**HDOVERIP**» — управление видеотрансляцией и видеостенами «**LOGO**» — системная функция, не используется в управлении «**Debug**» — системная функция, не используется в управлении

Как было сказано выше, командная группа это первый составной элемент команды **API**. Любая команда должна начинаться с названия группы, к которой она принадлежит.

В командную строку водим название группы «**HDOVERIP**» и нажимаем клавишу «**Enter**». В окне появится второй уровень меню — разделы группы.

```
Command Groups:
----------
Client
           : Tx/Rx client config
Situation : Situation config
RxGroup : Rx Group config
UideoWall : Uideo Wall config
Type '<group>' to enter command group<br>Type '<group> ?' to get group help
HDOUERIP>
```
Разделы группы:

«**Client**» — настройка и управление приемниками и передатчиками

«**Situation**» — управление видеотрансляцией и шаблонами видеотрансляции

«**RxGroup**» — настройка и управление группами видеотрансляции

«**VideoWall**» — настройка и управление пространствами отображения (видеостены)

Раздел группы**,** является вторым составным элементом команды **API**. Если у раздела группы есть еще подразделы, то они, точно так же, как и основной раздел группы, будут являться составными элементами команды API.

В командную строку вводим название раздела группы «**VideoWall**». В окне появится третий уровень меню — список действий.

Available Commands: HDOUERIP UideoWall Group [<group\_id>] [\group\_id>;<br>[(source [<null|tx\_mac>])]  $[(row [)])]$ [(column [<column>])] [(coldmn [\coldmn)])]<br>[(multi-host [<null|multi-host>])] HDOUERIP UideoWall Clear <group\_id> HDOUERIP UideoWall RxAssign [<rx\_mac>] [(group [<null|group\_id>])]<br>[(row [<row>])]  $[(column [1])]$ [(hshift [<hshift>])]<br>[(ushift [<hshift>])]  $[ (hscale [\langle hscale \rangle]) ]$  $[(\text{vscale } [\langle \text{vscale} \rangle])]$ "| coart of tearing-delay [(tearing-delay ]<br>| HDOUERIP UideoWall Identify <rx\_mac> <display}| HDOUERIP UideoWall Preset Symbol [<preset\_id>] [<symbol>] HDOUERIP UideoWall Preset Save <preset\_id> HDOUERIP Uideowall Preset Save Spreset\_id><br>|HDOUERIP UideoWall Preset Clear <preset\_id><br>|HDOUERIP UideoWall Preset Setup <preset\_id> HDOUERIP UideoWall Preset List [<preset\_id>] HDOUERIP/UideoWall>

Действиями являются:

«**Group**» — настройка и управление пространствами отображения

«**Clear**» — сброс всех параметров пространства отображения

«**RxAssign**» — настройка и управление приемниками

«**Identify**» — включение/выключения идентификатора приемника на устройстве отображения

«**Preset Symbol**» — настройка названия шаблона пространств отображения

«**Preset Save**» — сохранение текущих настроек пространств отображения в виде шаблона

«**Preset Clear**» — удаление шаблона пространств отображения

«**Preset Setup**» — активировать шаблон пространств отображения

«**Preset List**» — показать список названий шаблонов пространств отображения

У каждого действия могут быть основные параметры и их значения, а так же вспомогательные параметры и их значения, которые указываются в командной строке через пробел. Значения основных параметров действия, указываются в команде непосредственно за самим действием, а значения вспомогательных параметров, после указания названия параметра, к которому они относятся.

Действие и его параметры являются последними составными элементами команды **API.** 

В командную строку вводим действие «**Group**», пробел, значение основного параметра действия «**1**», пробел, вспомогательный параметр «**Source**», пробел, значение вспомогательного параметра «**00-17-03-**с**0-09-d2**». Если после этого нажать клавишу «**Enter**», то коммутатор выполнит данную команду (значения параметров в описываемом примере вымышленные).

Разберем получившуюся команду по ее составным частям. Команда API: «**HDOVERIP VideoWall Group 1 Source 00-17-03-c0-09-d2**».

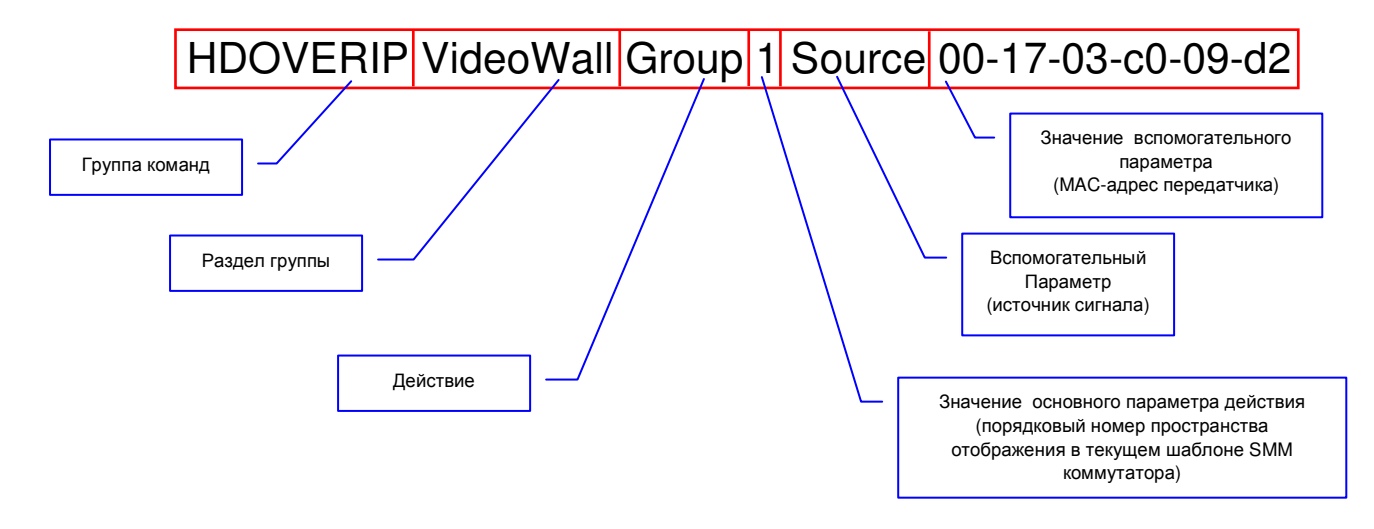

Как было сказано выше, параметры действия, а так же их значения, могут быть указаны не все, а только частично, если например, изменяется только значение одного из параметров, а остальные остаются без изменений. В данном примере изменилось только значение («00-17-03-c0-09-d2») вспомогательного параметра, отвечающего за источник сигнала («Source») у указанного порядкового номера пространства отображения («1»).

Аналогичным образом составляются абсолютно все остальные команды API SMM коммутатора, по очереди и через пробел записываются их необходимые составные части.

Для удобства составления команд и уменьшения их длины (длина команды для многих систем и устройств, которые работают с ними, это критичный параметр) возможны сокращения названий групп команд**,** разделов групп**,** действий и названий вспомогательных параметров.

Сокращения должны иметь минимум два символа и однозначно интерпретироваться. Например. описанную выше команду, можно сократить так «HD Vi Gr 1 So 00-17-03-c0-09-d2».

Для перемещения и работы со встроенным меню коммутатора, используйте следующие команды:

«**up**» — перемещение на один уровень вверх

«**/**» — перемещение на первый уровень

«**?**» — подсказка по текущему уровню

«**Logout**» — выход из режима консоли.

Составленные описанным выше способом команды API, можно передать коммутатору и через его консольный вход (RS232). Например, если к консольному порту SMM коммутатора подключена универсальная кнопочная панель управления TNT MMS-KEY08, то при нажатии на ее кнопки, коммутатор будет получать от нее соответствующие команды API. Эти команды были заранее составлены пользователем, описанным выше способом, и потом запрограммированы на панели, в качестве действий на нажатие ее кнопок.

После завершения работы с консолью коммутатора, обязательно необходимо в ее командной строке набрать «**Logout**» и нажать клавишу «**Enter**». То есть, дать коммутатору команду, закрыть его консоль управления. В противном случае управление коммутатором через его консольный порт будет не возможно.

# Расшифровка команд**,** их параметров и значений для группы **HDOVERIP**

### Раздел группы **«Group»**

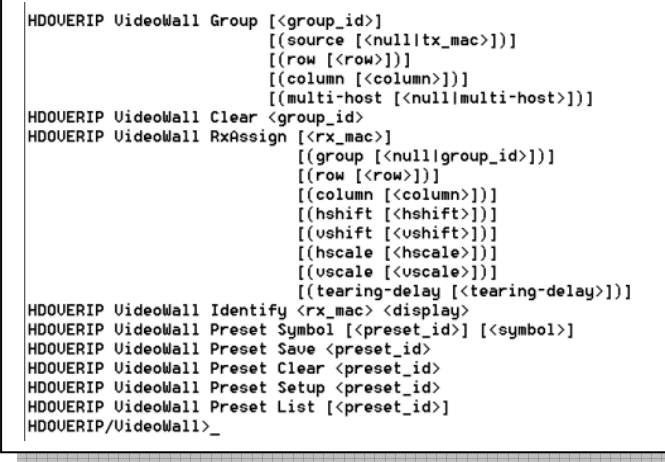

Действия:

«**Group**» — настройка и управление пространствами отображения

Параметры:

- «**group id**» порядковый номер пространства отображения в текущем шаблоне видеостен SMM коммутатора. В WEB-интерфейсе коммутатора они имеют номера « $G1$ », « $G2$ », « $G3$ »...« $G16$ » (не путать с номерами групп).
- «**source**» источник сигнала для пространства отображения. В качестве значения параметра указывается MAC-адрес передатчика по формату xx-xx-xx-xxxx-xx или «**null**», если нужно отключить текущий источник сигнала от устройства отображения.
- «**row**» ширина области отображения, выраженная в количестве устройств отображения, составляющих данную область.
- «**column**» высота области отображения, выраженная в количестве устройств отображения, составляющих данную область.
- «**multi-host**» включение/выключение режима дублирования ряда. В качестве значения параметра указывается номера ряда (начиная сверху), для дублирования его изображения в остальных рядах пространства отображения или «**null**» если нужно отменить данный режим.

«**Clear**» — сброс всех параметров пространства отображения Параметры: «**group id**» — порядковый номер пространства отображения в текущем шаблоне

- видеостен SMM коммутатора. В WEB-интерфейсе коммутатора они имеют номера « $G1$ », « $G2$ », « $G3$ »... « $G16$ » (не путать с номерами групп).
- «**RxAssign**» настройка и управление приемниками, подключенных к устройствам отображения и составляющую область отображения.

Параметры:

«**RxMac**» — MAC-адрес приемника по формату xx-xx-xx-xx-xx-xx.

«**group**» — порядковый номер пространства отображения в текущем шаблоне видеостен SMM коммутатора, к которому принадлежит приемник. В WEB-интерфейсе коммутатора они имеют номера «G1», «G2»,

«G3»…«G16» (не путать с номерами групп). Так же в качестве значения может быть «**null**», если приемник не принадлежит ни к какому пространству отображения.

- «**row**» расположение по вертикали, устройства отображения в пространстве отображения к которому подключен приемник. Начало отсчета, левый верхний угол.
- «**column**» расположение по горизонтали, устройства отображения в пространстве отображения к которому подключен приемник. Начало отсчета, левый верхний угол.
- «**hshift**» сдвиг изображения на устройстве изображения по горизонтали. Указывается в процентах от ширины изображения в миллиметрах. Положительное значение параметра – сдвиг вправо, отрицательное влево.
- «**vshift**» сдвиг изображения на устройстве изображения по вертикали. Указывается в процентах от высоты изображения в миллиметрах. Положительное значение параметра – сдвиг вниз, отрицательное вверх.
- «**hscale**» масштабирование изображения на устройстве изображения по горизонтали. Указывается в точках. Имеет только положительные значения или 0.
- «**vscale»**  масштабирование изображения на устройстве изображения по вертикали. Указывается в точках. Имеет только положительные значения или 0.
- «**tearing delay**» Компенсация дефектов развертки. Указывается в наносекундах. Имеет только положительные значения или 0.
- «**Identify**» включение/выключения идентификатора приемника на устройстве отображения.
	- Параметры:
		- «**RxMac**» MAC-адрес приемника по формату xx-xx-xx-xx-xx-xx.
		- «**display**» флаг включения/выключения идентификатора, значения «**1**»/«**0**».
- «**Preset Symbol**» настройка названия шаблона пространств отображения
	- Параметры:
		- «**preset\_id**» порядковый номер шаблона пространств отображения.
		- «**symbol**» название шаблона. Ограничения по длине, такие же, как и при работе через WEB-интерфейс. Необходимо использовать только латиницу.
- «**Preset Save**» сохранение текущих настроек пространств отображения в виде шаблона Параметры:
	- «**preset id**» порядковый номер шаблона пространств отображения, под каким необходимо сохранить текущую конфигурацию.
- «**Preset Clear**» удаление шаблона пространств отображения

Параметры:

- «**preset id**» порядковый номер шаблона пространств отображения, который необходимо удалить.
- «**Preset Setup**» активировать шаблон пространств отображения

Параметры:

«**preset id**» — порядковый номер шаблона пространств отображения, который необходимо активировать.

#### «**Preset List**» — показать текущие настройки шаблона пространства отображения.

Параметры:

«**preset id**» — порядковый номер шаблона пространств отображения, параметры которого необходимо отобразить.

## Раздел группы **«Client»**

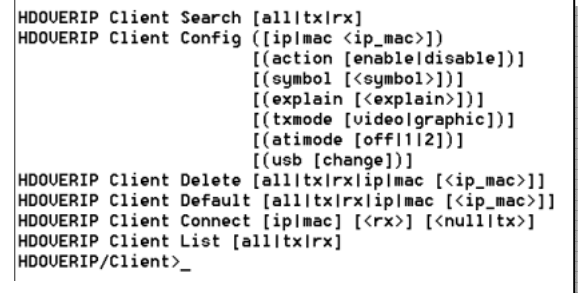

Действия:

«**Search**» — поиск и отображение на экране, списка найденных передатчиков/приемников. Параметры:

«**all|tx|rx**» — в качестве значений может быть «**all**» (передатчики и приемники), «**tx**» (только передатчики), «**tx**» (только приемники).

«**Config**» — настройка и коммутация передатчиков/приемников.

### Параметры:

- «**ip|mac**» ip или mac-адрес настраиваемого передатчика/приемника.
- «**action**» включение/выключение трансляции. В качестве значений может быть «**enable**» (разрешено) или «**disable**» (запрещено)
- «**symbol**» имя передатчика/приемника. Ограничения по длине, такие же, как и при работе через WEB-интерфейс. Необходимо использовать только латиницу.
- «**explain**» комментарий для передатчика/приемника. Ограничения по длине, такие же, как и при работе через WEB-интерфейс. Необходимо использовать только латиницу.
- «**txmode** » режим работы передатчика. В качестве значений могут быть «**video**» (видео) или «**graphic**» (графика)

«**atimode**» — не используется

«**usb**» — включение/выключение передачи сигнала USB. В качестве значения могут быть «**1**»/«**0**».

## Раздел группы **«Situation»**

```
HDOUERIP Situation Members <sit_id> [<members>]
HDOUERIP Situation Symbol [<sit_id>] [<symbol>]
HDOUERIP Situation Setup <sit_id>
HDOUERIP/Situation>
```
Действия:

«**Members**» — сохранение текущей конфигурации в виде шаблона трансляции. Параметры: «**sit\_id**» — порядковый номер шаблона трансляции, под каким необходимо сохранить текущую конфигурацию.

«**members**» — название шаблона трансляции. Ограничения по длине, такие же, как и при работе через WEB-интерфейс. Необходимо использовать только латиницу.

«**Symbol**» — настройка названия шаблона трансляции.

Параметры:

«**set\_id**» — порядковый номер шаблона трансляции.

«**symbol**» — название шаблона. Ограничения по длине, такие же, как и при работе через WEB-интерфейс. Необходимо использовать только латиницу.

#### «**Setup**» — активировать шаблон трансляции

Параметры:

«**set\_id**» — порядковый номер шаблона трансляции, который необходимо активировать.

## Раздел группы **«RxGroup»**

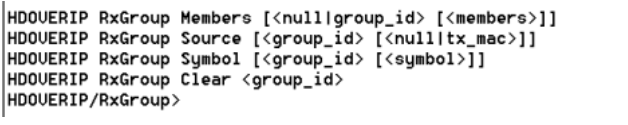

Действия:

«**Members**» — добавление/удаление приемника в группу

#### Параметры:

«**group id**» — порядковый номер группы трансляции, в которую необходимо добавить приемник. Для удаления приемника из группы, значение параметра должно быть «**null**».

«**members**» — имя добавляемого/удаляемого приемника.

#### «**Source**» — источник сигнала группы трансляции

#### Параметры:

«**group id**» — порядковый номер группы трансляции, которой

устанавливается/удаляется источник сигнала.

«**tx\_mac**» — в качестве значения параметра указывается MAC-адрес передатчика по формату xx-xx-xx-xx-xx-xx или «**null**», если нужно отключить текущий источник сигнала от группы трансляции.

«**Symbol**» — настройка названия группы трансляции.

«**group\_id**» — порядковый номер группы трансляции.

«**symbol**» — название группы трансляции. Ограничения по длине, такие же, как и при работе через WEB-интерфейс. Необходимо использовать только латиницу.

«**Clear**» — удаление группы трансляции

Параметры:

«**group id**» — порядковый номер группы трансляции, которую необходимо удалить.

Выше были рассмотрены все основные команды API SMM коммутаторов, которые необходимы для управления видеотрансляцией и пространствами отображения (видеостенами).

Команды остальных групп и разделов, как было сказано выше, составляются аналогично.